# **САМОСТОЯТЕЛЬНАЯ РАБОТА № 1**

# **ТЕМА 7.3. «ГЕОМЕТРИЧЕСКИЕ ОБЪЕКТЫ».**

## **Вариант 2.**

## **Выполнить задания в программе КОМПАС-3D LT v12.**

### *Задание 1. Построить отрезки и выполнить надпись каждого отрезка:*

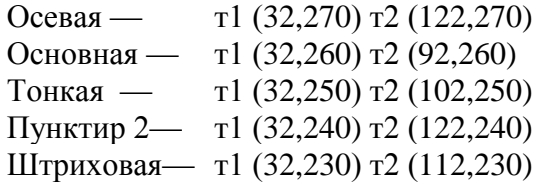

### *Задание 2. Построить отрезки по координатам.*

- 1. Построить отрезок: стиль основная, т1 (40, 220), длина отрезка 30 мм, угол 330<sup>0</sup>.
- 2. Построить отрезок: стиль тонкая, т1 (50, 205), угол 230<sup>0</sup>, длина отрезка 32 мм.
- 3. Построить ломаную по координатам (52,180); (74,180); (88,218); (100,218); (118,200); (96,200); (96,189) стиль - тонкая.

### *Задание 3. Построить окружности, дуги, многоугольники.*

- 1. Построить окружность: стиль основная, координаты центра (160; 200), радиус 25 мм.
- 2. Построить окружность: стиль тонкая, с отрисовкой осей, координаты центра (170; 140), диаметр 30 мм.
- 3. Построить дугу окружности: стиль основная, центр дуги (50,150), радиус 25 мм, угол1 130<sup>0</sup>, угол $\overline{2}$  330<sup>0</sup>, направление построения по часовой стрелке.
- 4. Построить дугу по трём точкам: стиль осевая, т1(62,125); т2(40,108); т3(77,95).
- 5. Построить прямоугольник: стиль тонкая, координаты вершин (94,158); (139,116).
- 6. Построить прямоугольник: стиль основная, координаты нижнего левого угла (88,66), высота 25 мм, ширина 78 мм, с отрисовкой осей.
- 7. Построить многоугольник: по вписанной окружности, стиль основная, кол-во вершин 6, центр (116,137), радиус 14 мм, угол наклона радиус-вектора  $0^0$ .
- 8. Выполнить штриховку многоугольника: стиль штриховки неметалл, шаг 4, угол 40 $^0\!$ .

### *Задание 4.Заполнить основную надпись и вывести на печать.*

1. В основную надпись записать номер и название самостоятельной работы, ФИО выполнил и проверил, номер варианта и наименование учебного заведения.